# **Implementasi Sistem Informasi Manajemen Arsip Di Fakultas Sains dan Teknologi Universitas Jambi**

*Reni Aryani<sup>1</sup> , Tri Suratno<sup>2</sup> , Mauladi<sup>3</sup> , Pradita Eko Prasetyo Utomo<sup>4</sup>*

*Sistem Informasi, Fakultas Sains dan Teknologi, Universitas Jambi, Jambi Jalan Jambi-Ma. Bulian KM. 15 Mendalo Darat, Kabupaten Muaro Jambi, Jambi 36122* E-mail: reniaryani@unja.ac.id<sup>1</sup>, tri@unja.ac.id<sup>2</sup>, mauladi@unja.ac.id<sup>3</sup>, pradita.eko@unja.ac.id<sup>4</sup>

#### **Abstract**

The Faculty of Science and Technology of the University of Jambi as an institution engaged in education, currently has used computer technology in managing its documents. However, this technology has not been used optimally. This can be seen from the way the faculty documents are still stored manually by educational staff. In the Faculty of Science and Technology, documents are stored in filing cabinets and / or in computer folders separated by document type. As a result there are obstacles in accessing documents, where staff education staff must first dismantle the archive folder to find the documents needed. Besides archived documents in the form of paper piled up in the room, which over time will require a lot of space. To overcome these problems, the solution is to develop a web-based archive management information system. This archive management information system was developed using a laravel framework with the software development life cycle (SDLC) development method. The results obtained from the development of this system is an archive management information system at the Faculty of Science and Technology which can be accessed at https://arsip.fst.unja.ac.id to be used directly in storing data or documents, and can increase effectiveness in document processing.

*Keywords*: information systems, management, archives, faculties of science and technology

#### **Abstrak**

Fakultas Sains dan Teknologi Universitas Jambi sebagai institusi yang bergerak dibidang pendidikan, saat ini telah mengunakan teknologi komputer dalam pengelolaan dokumennya. Akan tetapi teknologi tersebut belum digunakan secara optimal. Hal ini terlihat dari cara penyimpanan arsip dokumen fakultas yang masih dilakukan secara manual oleh staff tenaga kependidikan. Di Fakultas Sains dan Teknologi, dokumen disimpan dalam lemari arsip dan atau di dalam folder komputer yang dipisahkan berdasarkan jenis dokumen. Akibatnya terdapat kendala dalam pengaksesan dokumen, dimana staff tenaga kependidikan harus terlebih dahulu membongkar folder arsip untuk mencari dokumen yang dibutuhkan. Selain itu dokumen arsip berupa kertas menumpuk di ruangan, yang lama kelamaan akan membutuhkan ruang yang banyak. Untuk mengatasi masalah tersebut maka solusi yang dilakukan adalah dengan pengembangan sistem informasi manajemen arsip berbasis web. Sistem informasi manajemen arsip ini dikembangkan dengan menggunakan framework laravel dengan metode pengembangan *software development life cycle* (SDLC). Hasil yang diperoleh dari kegiatan pengembangan sistem ini adalah sebuah sistem informasi manajemen arsip Fakultas Sains dan Teknologi yang dapat diakses pada https://arsip.fst.unja.ac.id untuk digunakan secara langsung dalam penyimpanan data atau dokumen, serta dapat meningkatkan efektifitas dalam pengolahan dokumen.

*Kata kunci*: sistem informasi, manajemen, arsip, fakultas sains dan teknologi

© 2019 Jurnal ilmiah MEDIA SISFO

#### **1. Pendahuluan**

Tingkat kesadaran akan pentingnya arsip semakin meningkat, hal ini bisa dilihat dari begitu pesatnya perkembangan unit-unit kearsipan yang berdiri di dalam sebuah lembaga. Disamping itu, lembaga/badan publik dituntut agar dapat menyajikan informasi secara terbuka kepada publik/masyarakat. Keterbukaan informasi publik mempunyai makna yang luas karena semua pengelolaan badan-badan publik harus dipertanggung jawabkan kepada masyarakat. Saat ini masyarakat akrab dengan produk-produkteknologi informasi dalam mengdukung aktivitas hariannya. Intensitas interaksi masyarakat dengan produk-produk teknologi menyebabkan arsip mulai diproduksi dalam format digital. Arsip yang terlahir dalam format digital menyebabkan unit pengelola arsip perlu memikirkan strategi pengelolaan arsip digital [1]. Perlu adanya pengelolaan yang baik agar tiap fungsi serta peran lembaga arsip dapat berjalan secara maksimal.

Pengelolaan arsip senantiasa mengikuti dinamika perkembangan teknologi yang terjadi di masyarakat. Hal ini selaras dengan UU No.43 Tahun 2009 tentang kearsipan yang menjelaskan arsip sebagai rekaman kegiatan atau peristiwa dalam berbagai bentuk dan media sesuai dengan perkembangan teknologi informasi dan komunikasi yang dibuat dan diterima oleh lembaga negara, pemerintahan daerah, lembaga pendidikan, perusahaan, organisasi politik, organisasi kemasyarakatan, dan perseorangan dalam pelaksanaan kehidupan bermasyarakat, berbangsa, dan bernegara. Ketika masyarakat hanya mengenal kertas sebagai media perekam informasi, maka arsip yang dikelola didominasi oleh arsip tercetak.

Arsip yang terlahir dalam format digital ini akan memberikan peluang lebih kepada masyarakat yang hidup di era digital dalam mengakses arsip. Dunia kearsipan yang selama ini hanya berkutat pada kertas-kertas lusuh dan berbau menyengat. Kini juga tak ketinggalan telah memanfaatkan teknologi sebagai alat untuk mengolah, mengakses dan penyebaran serta pelestarian arsip. Arsip-arsip kuno yang memiliki nilai guna informasi sejarah dan mengandung keunikan yang sangat menarik sekarang telah disajikan dan diakses melalui media elektronik. Dengan memungkinkan pengaksesan yang lebih luas, diharapkan arsip merupakan barang bukti yang sekaligus mampu berbicara tentang fakta dan peristiwa sejarah dan mampu memberikan arti dan manfaat dalam kehidupan manusia. Sehingga arsip-arsip yang dulunya hanya dapat dilihat dan dibaca pada pusat-pusat arsip, kini dapat diakses secara online, dan bahkan layanannya telah mengarah pada sistem layanan otomasi.

Dalam sebuah organisasi, penggunaan sistem dan teknologi informasi dalam pengarsipan dokumen sangatlah penting untuk menunjang perkembangan organisasi dari sisi kegiatan operasional. Hal ini dikarenakan dengan adanya suatu sistem pengarsipan dokumen, maka dapat mempercepat proses kerja dan memudahkan manajemen pengelolaannya. Kendala terbesar yang dihadapi dalam pembinaan arsip unit kerja adalah belum adanya kesadaran akan arti penting arsip. Dengan belum adanya kesadaran ini akan berdampak arsip tidak akan dikelola dengan baik karena arsip akan dibiarkan teronggok di gudang, disimpan tanpa ada sarana temu baliknya dan tanpa ada pemeliharaan arsip[2]. Kendala tersebut pula terlihat di Fakultas Sains dan Teknologi Universitas Jambi yang merupakan salah satu institusi pendidikan yang pengelolaan dokumennya belum dilakukan dengan baik. Walaupun telah menggunakan teknologi, akan tetapi teknologi tersebut belum digunakan secara optimal. Hal ini terlihat dari cara penyimpanan arsip dokumen fakultas yang masih dilakukan secara manual oleh staff tenaga kependidikan. Di Fakultas Sains dan Teknologi, dokumen disimpan dalam lemari arsip dan atau di dalam folder komputer yang dipisahkan berdasarkan jenis dokumen. Akibatnya terdapat kendala dalam pengaksesan dokumen, dimana staff tenaga kependidikan harus terlebih dahulu membongkar folder arsip untuk mencari dokumen yang dibutuhkan. Selain itu dokumen arsip berupa kertas menumpuk di ruangan, yang lama kelamaan akan membutuhkan ruang yang banyak. Untuk mengatasi masalah tersebut maka dibutuhkan pengembangan sistem informasi manajemen arsip berbasis web, harapannya bahwa sistem tersebut dapat digunakan secara langsung untuk penyimpanan data atau dokumen, serta dapat meningkatkan efektifitas dalam pengolahan data. Dengan adanya sistem ini juga dapat meningkatkan kegiatan penghematan kertas dengan menerapkan konsep *paperless* dan *green computing*.

# **2. Tinjauan Pustaka**

## *2.1 Sistem Informasi*

Sistem informasi berasal dari kata sistem dan informasi. Sistem adalah sutau jaringan kerja dari prosedurprosedur yang saling berhubungan, berkumpul bersama-sama untuk melakukan kegiatan atau untuk melakukan sasaran yang tertentu[3]. Sedangkan informasi merupakan hasil dari pengolahan data. Sistem Informasi dapat diartikan sebagai suatu kombinasi teratur dari orang-orang, hardware, software, jaringan komunikasi dan sumber daya data yang mengumpulkan, mengubah dan menyebarkan informasi dalam sebuah organisasi[4].

## *2.2 Arsip*

Arsip adalah suatu kumpulan warkat yang disimpan secara sistematis karena mempunyai suatu kegunaan agar setiap kali diperlukan daat secara cepat ditemukan kembali[5]. Warkat sendiri merupakan catatan tertulis atau bergambar yang memuat keterangan mengenai suatu hal atau peristiwa yang dibuat orang untuk membantu mengingatnya[5]. Pengarsipan merupakan sebuah kegiatan menyimpan warkat dengan berbagai cara dan alat di tempat tertentu yang aman agar tidak tusak dan hilang sebagai sumber informasi suatu organisasi.

#### *2.3 Arsip Elektronik*

Arsip elekronik adalah arsip yang diciptakan, digunakan, dan dipelihara sebagai bukti transaksi, aktivitas, dan fungsi lembaga atau individu yang ditransfer dan diolah dengan sistem komputer[6]. Dalam Undang-Undang Nomor 11 Tahun 2008 tentang Informasi dan Transaksi Elektronik, istilah arsip elektronik dikenal sebagai dokumen elektronik yang didefinisikan sebagai setiap informasi elektronik yang dibuat, diteruskan, dikirimkan, diterima, atau disimpan dalam bentuk analog, digital, eletrmagnetik, optikal, atau sejenisnya, yang dapat dilihat, ditampilkan, dan/atau didengar melalui komputer atau sistem elektronik, termasuk tetapi tidak terbatas pada tulisan, suara, gambar, peta, rancangan, foto atau sejenisnya, huruf, tanda, angka, kode akses, simbol, perforasi ayang memiliki makna atau arti atau dapat dipahami oleh orang yang mampu memahaminya.

#### *2.6 Framework Laravel*

Dengan menggunakan framework, sebuah aplikasi akan tersusun secara terstruktur dan rapi. Laravel adalah sebuah framework PHP yang dirilis di bawah lisensi MIT dan dibangun dengan konsep MVC (*model view controller*). Laraverl adalah pengembangan website berbasis MVP yang ditulis dalam PHP yang dirancang untuk meningkatkan kualitas perangkat lunak dengan mengurangi biaya pengembangan awal and biaya pemeliharaan, serta untuk meningkatkan pengalaman bekerja dengan aplikasi dengan menyediakan sintaks yang ekspresif, jelas, dan menghemat waktu[7].

#### *2.7 Black-Box Testing*

Pengujian *Black-Box* juga disebut sebagai pengujian perilaku yang berfokus pada persyaratan fungsional perangkat lunak. Pengujian ini adalah pendekatan yang komplementer yang cenderung mengungkap kelas kesalahan yang berbeda dari metode *white-box*. Pengujian *black-box* berupaya menemukan kesalahan dalam kategori sebagai berikut : 1) salah satu atau fungsi yang hilang; 2) kesalahan antarmuka; 3) kesalahan dalam struktur data atau eksternal akses database; 4) perilaku kesalahan kinerja, dan ; 5) inisialisasi dan kesalahan terminasi. [8]

# *2.8. System Development Live Cycle (SDLC)*

SDLC merupakan pendekatan bertahap untuk analisis dan desain yang menyatakan bahwa sistem paling baik dikembangkan melalui penggunaan siklus khusus kegiatan analis dan pengguna. *The systems development life cycle (SDLC) is the process of determining how an information system (IS) can support business needs, designing the system, building it, and delivering it to users* [9]*.* Pernyataan ini menunjukkan bahwa SDLC merupakan proses menentukan bagaimana suatu sistem informasi (IS) dapat mendukung kebutuhan bisnis, merancang sistem, membangunnya, dan mengirimkannya kepada pengguna.

#### **3. Metodologi**

Sistem informasi manajemen arsip Fakultas Sains dan Teknologi berbasis web ini dikembangan dengan menggunakan metode pengembangan SDLC. Dimulai dengan sebuah perencanaan yang disusun secara logis dan sistematis agar dapat mewakili kondisi yang sebenarnya. Tahapan penelitian yang dilakukan digambarkan dengan menggunakan diagram *fishbone. Fishbone diagram* dapat digunakan untuk mengidentifikasi semua hal yang bisa salah dalam mengembangkan sistem [10].

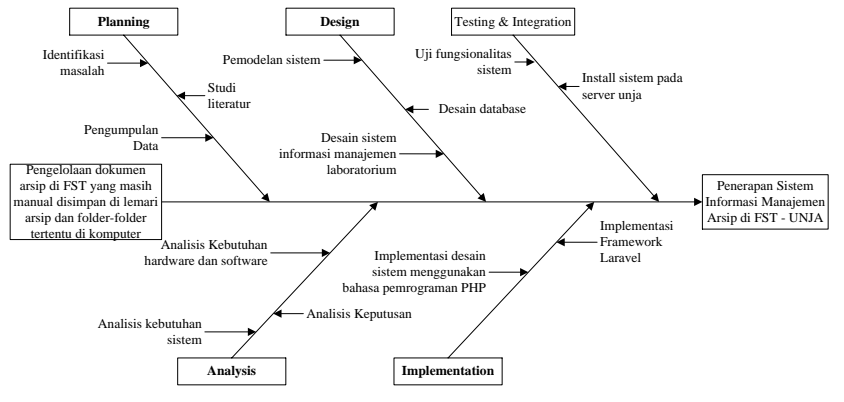

Gambar 1. *Fishbone Diagram Prosedur Penelitian*

## **4. Hasil dan Pembahasan**

## *4.1 Analisis Kebutuhan Sistem*

Analisis kebutuhan sistem merupakan tahap yang penting dalam mengembangkan suatu sistem. Pada tahap ini, kebutuhan pemakai dapat terdefinisikan. Pendefinisian ini akan berdampak pada pembuatan sebuah sistem. Pemahaman kebutuhan yang tepat akan menghasilkan suatu sistem yang sesuai dengam kebutuhan. Oleh karena itu, pendefinisian kebutuhan yang baik akan menjadi faktor kesuksesan dari pengembangan sebuah sistem.

Berdasarkan kebutuhan diketahui bahwa user yang akan terlibat menggunakan sistem adalah Admin-utama (admin Fakultas), dan user biasa (meliputi : Pimpinan Fakultas dan Dosen/Staff Tenaga Kependidikan). Fungsi utama yang harus dilakkan oleh sistem informasi manajemen arsip ini adalah :

- 1. Sistem harus dapat melakukan otentikasi user sesuai dengan hak aksesnya masing-masing
- 2. Sistem harus dapat melakukan pengolahan terhadap data user Admin, Pimpinan Fakultas, dan Dosen/Staff Tenaga Kependidikan Fakultas Sains dan Teknologi Universitas Jambi.
- 3. Sistem harus dapat mengelola dokumen fakultas yang meliputi kegiatan menambah, mengubah, menghapus, dan mengupload dokumen dalam bentuk pdf atau jpg.
- 4. Sistem harus dapat menyediakan fasilitas download *file* dokumen yang dibutuhkan
- 5. Sistem harus dapat menyediakan fasilitas peminjaman dokumen yang diperlukan.
- 6. Sistem juga harus memiliki fasilitas ubah dan reset password user.

Sesuai dari uraian fungsi utama sistem di atas, maka dapat dipetakan deskripsi *end user* dalam sistem sebagai berikut :

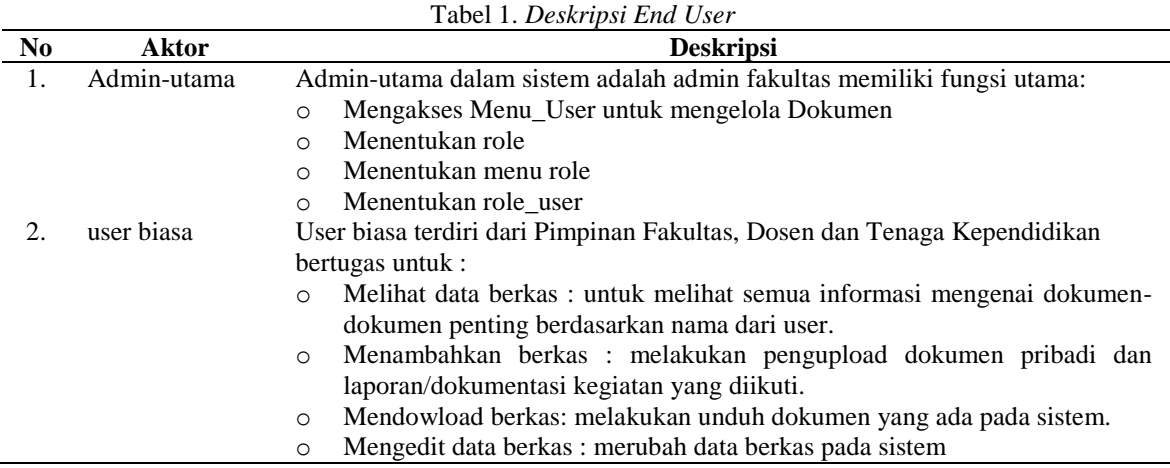

*4.2 Pemodelan Sistem Informasi Manajemen Arsip*

#### *4.2.1 Use Case Diagram*

Use case diagram digunakan untuk menggambarkan fungsi-fungsi yang ada pada sistem yang dikembangkan. Sesuai dengan deskripsi *end user* yang telah dipetakan sebelumnya, maka gambaran fungsi yang dapat dilakukan sistem dapat dilihat pada gambar berikut ini :

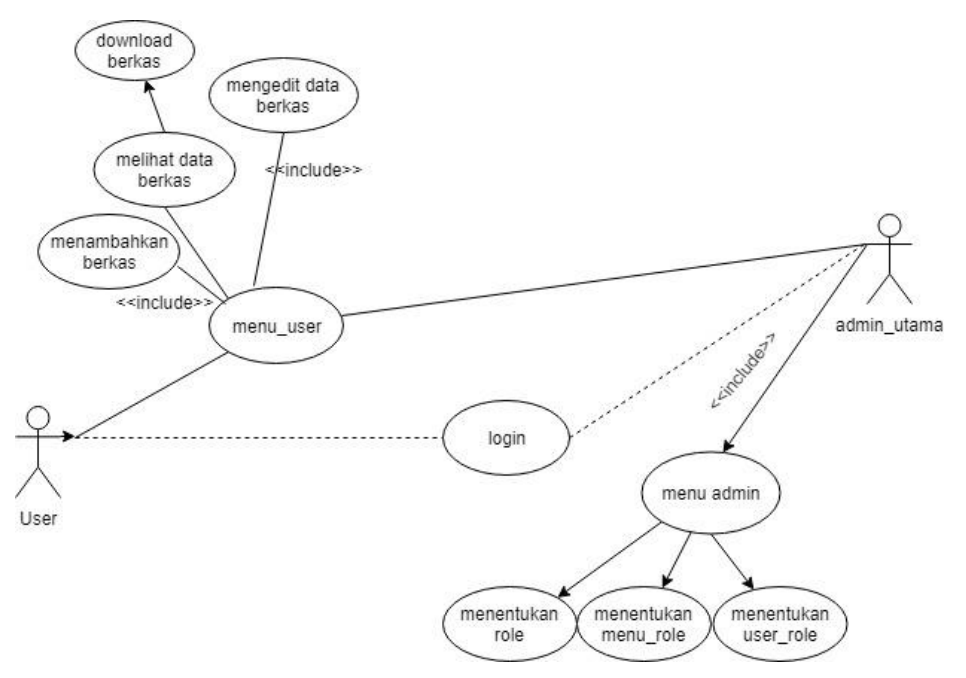

Gambar 2. *Use Case Diagram*

Dari gambar 2 dapat terlihat bahwa admin utama memiliki 3 hak akses, yaitu 1) menentukan role yang digunakan untuk menentukan role apa saja yang ada di dalam sistem, seperti role dosen, role pimpinan fakultas, staff, dan lain sebagainya; 2) menentukan menu role masing-masing pengguna,yang digunakan untuk menentukan akses menu apa saja yang diizinkan pada sebuah role; dan 3) menentukan user role, digunakan untuk menentukan jenis role yang dimiliki oleh user. Sedangkan user dapat melakukan 4 hal di dalam sistem, meliputi : menambah, melihat, mengedit, dan mendownload berkas.

#### *4.2.2 Activity Diagram*

*Activity diagram* (diagram aktivitas) menggambarkan *workflow* (aliran kerja) atau aktivitas dari sebuah sistem. Berikut ini beberapa *activity diagram* yang diperlukan di dalam sistem informasi manajemen arsip, yaitu :

#### 1. *Activity Diagram Login*

Alur yang berjalan pada aktivitas login di dalam sistem dimulai dengan user klik menu login, memasukkan username dan password, jika user terotentikasi oleh sistem, maka sistem akan menampilkan halaman utama user. Untuk lebih detailnya dapat dilihat pada gambar 3.

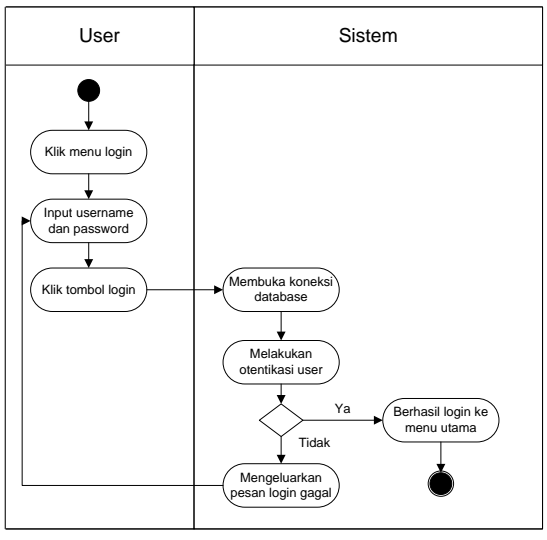

Gambar 3. Activity Diagram Login

## *2.* Kelola menu Admin Fakultas

Berikut ini merupakan *Activity Diagram* kelola menu admin fakultas yang meliputi kegiatan menentukan role, menentukan menu role, dan menentukan role user.

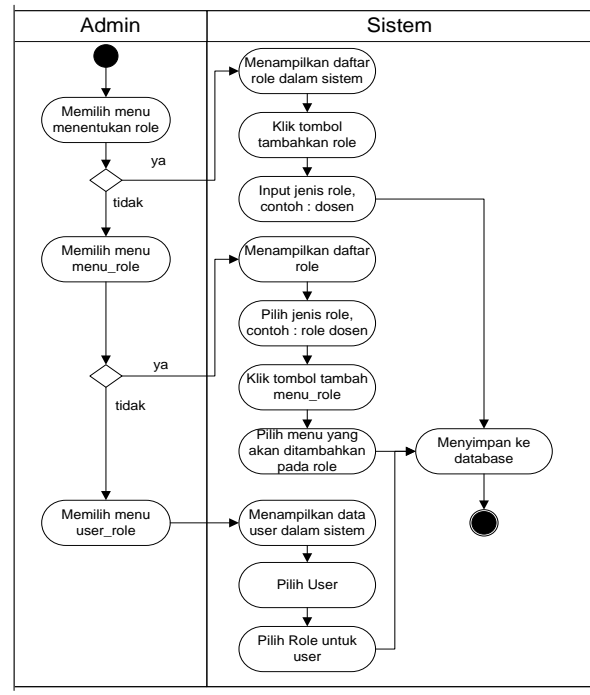

Gambar 4. *Activity Diagram* Menu Admin

Dari *activity diagram* pada gambar 4 diatas diketahui bahwa admin dapat melakukan pengelolaan role terhadap user. Admin memiliki fungsi penuh untuk mengelola user mana saja yang dapat memperoleh hak akses terhadap role-role tertentu dan menu-menu tertentu yang diizinkan.

3. Kelola Dokumen

*Activity diagram* kelola dokumen merupakan alur aktivitas kegiatan yang dapat dilakukan user biasa di dalam sistem. *Activity diagram* kelola dokumen tambah, *edit,* hapus*,* dan download dokumen di dalam sistem ditunjukkan pada Gambar 6 sampai Gambar 9 berikut ini :

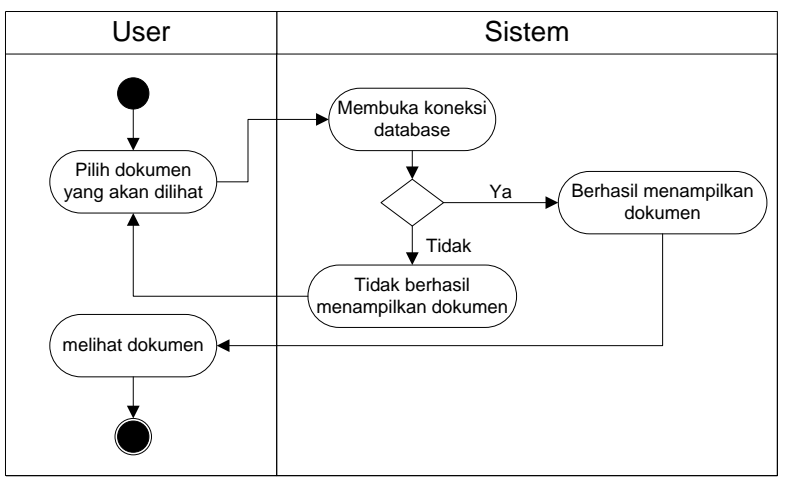

Gambar 5. *Activity Diagram* Lihat Dokumen

Pada gambar 5 terlihat bahwa untuk melihat dokumen pada sistem, user memilih dokumen yang akan dilihat terlebih dahulum lalu kemudian sistem akan melakukan koneksi ke database untuk menampilkan data dokumen yang diinginkan user.

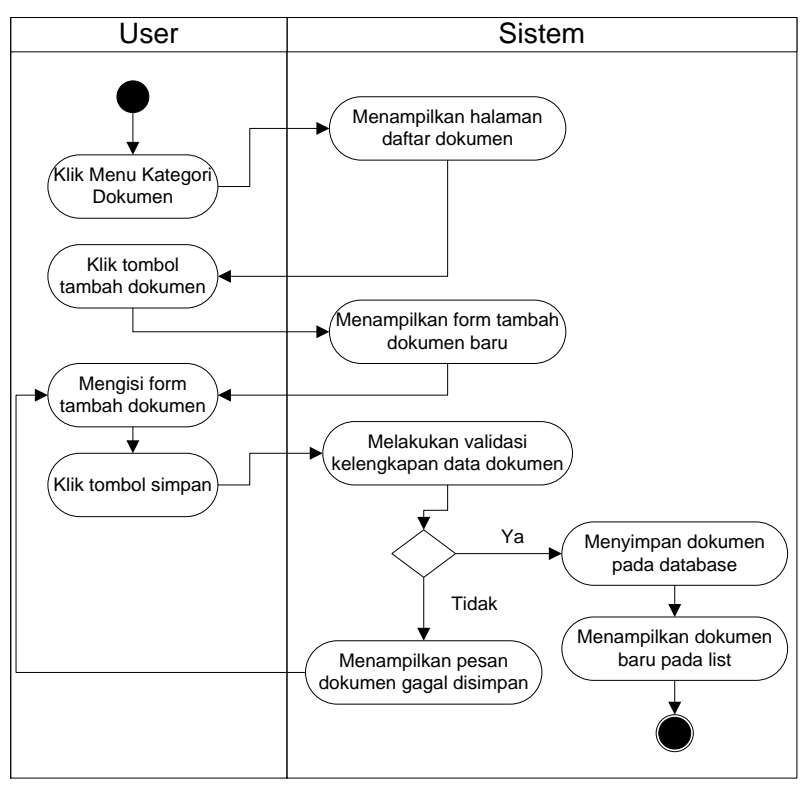

Gambar 6. *Activity Diagram* Tambah Dokumen

Pada gambar 6 terlihat bahwa untuk menambahkan dokumen baru, user perlu memilih kategori dokumen yang akan ditambahkan, kemudian sistem akan menampilkan daftar dokumen yang di dalamnya terdapat tombol tambah dokumen yang jika diklik maka akan menampilkan form tambah dokumen. Selanjutnya user dapat mengisi form tersebut dengan lengkap, mulai dari identitas dokumen, hingga upload berkas file dokumen dan mengklik tombol simpan. Kemudian sistem akan melakukan validasi atas data yang user isi pada form, apabila telah sesuai, maka sistem akan menyimpan dokumen pada database dan menampilkannya pada list daftar dokumen.

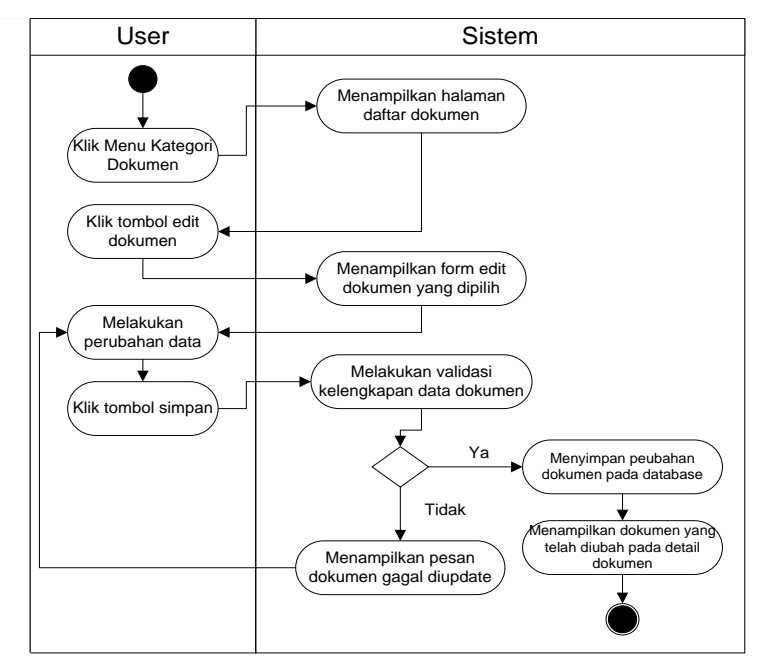

Gambar 7*. Activity Diagram* Edit Dokumen

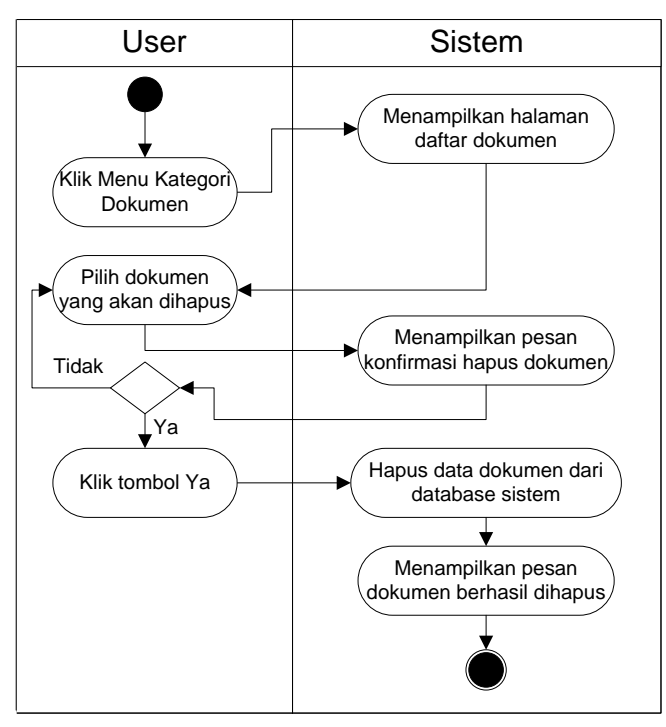

Gambar 8. *Activity Diagram* Hapus Dokumen

Pada gambar 7 dan 8 terlihat alur yang harus dilakukan user apabila ingin melakukan edit/hapus dokumen. Aktivitas tersebut sama-sama dimulai dari pemilihan kategori dokumen yang akan diubah/dihapus, dan setelah memilih dokumen yang akan diubah/dihapus, barulah user dapat melakukan perubahan terhadap dokumen tersebut, dan penghapusan terhadap dokumen yang diinginkan. Untuk selanjutnya sistem akan menyimpan perubahan data dokumen pada database untuk kemudian ditampilkan dalam detail dokumen. Sedangkan untuk hapus, maka sistem akan menghapus data dokumen dari database sistem.

Selain melakukan penambahan, perubahan, dan penghapusan dokumen di dalam sistem, user juga dapat melakukan pengunduhan (download) berkas dokumen di dalam sistem. Aktivitas download berkas ini dapat dilakukan setelah user klik detail dari dokumen yang ingin didownload. Untuk lebih jelasnya aktivas tersebut dapat dilihat pada gambar 9 berikut ini :

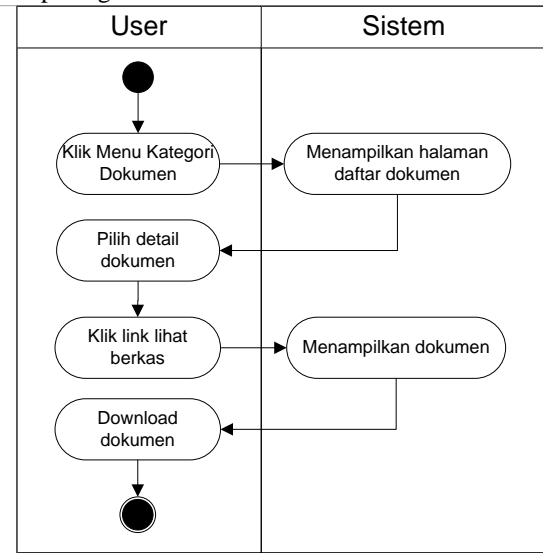

Gambar 9*. Activity Diagram Download* Dokumen

### *4.3 Relasi Struktur Database Sistem*

Didalam pembuatan sebuah sistem dibutuhkan suatu spesifikasi tabel yang dapat digunakan untuk melakukan kegiatan-kegiatan dalam pengaturan pencarian data. Adapun struktur relasi tabel-tabel yang digunakan dalam sistem informasi manajemen arsip ini terbagi menjadi 2, yaitu :

1. Relasi role user dalam sistem

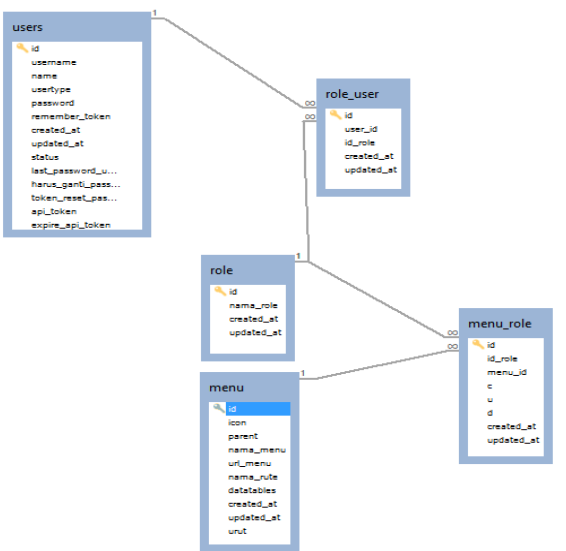

Gambar 10*. ERD Role User* Dalam Sistem

Pada gambar 10 terlihat relasi struktur database role user di dalam sistem yang terdiri dari 5 tabel yang berelasi, yaitu tabel users, tabel role, tabel menu, tabel role\_user, dan tabel menu role.

2. Relasi role berkas dokumen dalam system

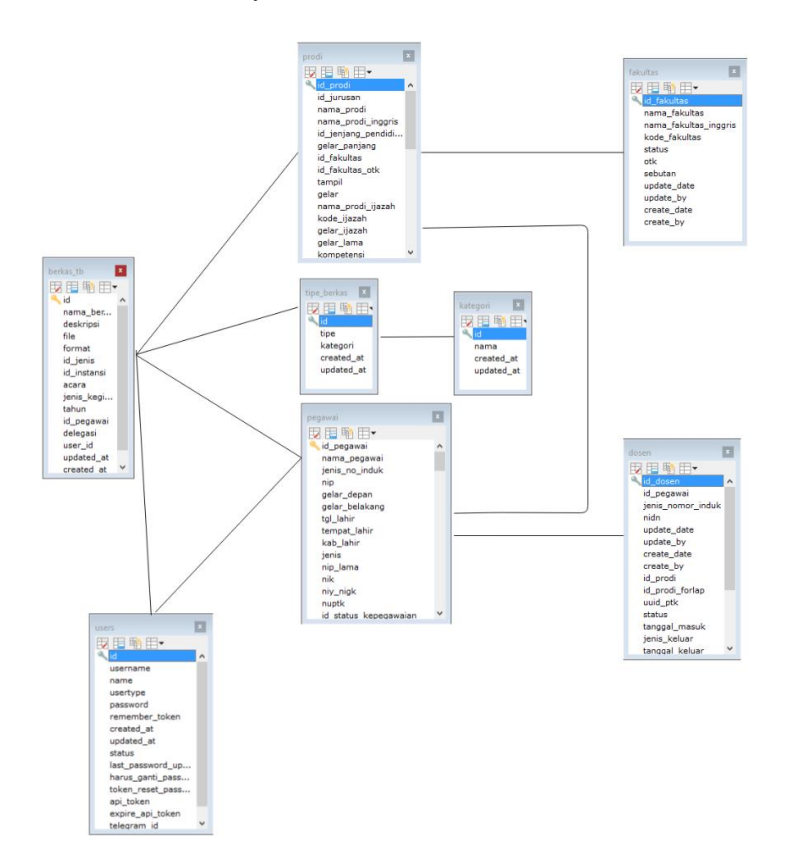

Gambar 11*.* ERD Tabel Berkas dalam Sistem

Pada gambar 11 terlihat relasi struktur database tabel berkas di dalam sistem yang terdiri dari 8 tabel yang berelasi, yaitu tabel users, berkas\_tb,tipe berkas, kategori, prodi, fakultas, pegawai, dan dosen.

## *4.4 Implementasi Sistem*

Setelah melewati tahap analisis dan pemodelan desain sistem, maka selanjutnya dilakukan implementasi sistem dengan menggunakan bahasa pemrograman PHP dan framework laravel. Berikut ini merupakan tampilan implementasi sistem informasi manajemen arsip Fakultas Sains Dan Teknologi yang telah dikembangkan :

1. Halaman Login

Fitur ini adalah fitur untuk login ke aplikasi. Dimana untuk login, user harus memasukan username (NIDN/NIDK) dan password ke dalam sistem.

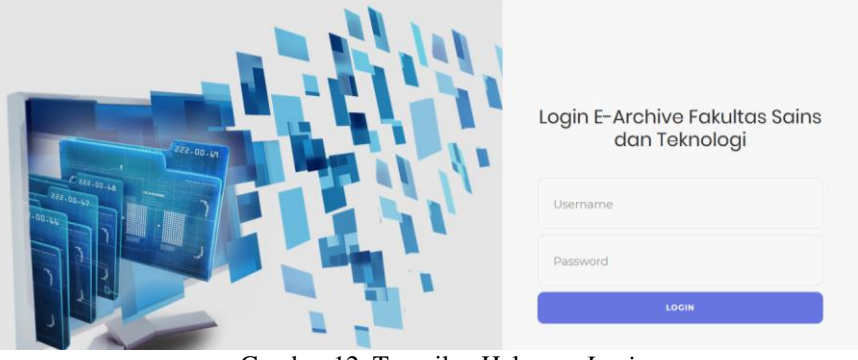

Gambar 12**.** Tampilan Halaman *Login*

# 2. Tampilan Halaman Akses Pengguna

Setelah berhasil login, maka sistem akan menampilkan halaman dashboard. Berikut ini merupakan contoh halaman dashboard admin\_utama :

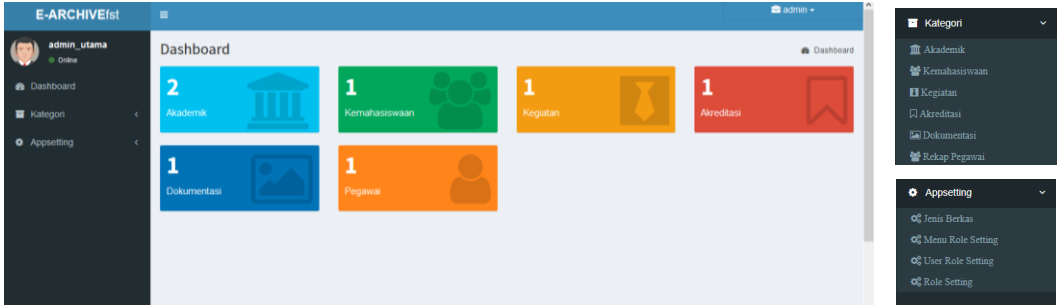

Gambar 13. Tampilan Halaman Akses Pengguna

Dari gambar 13 di atas, dapat diketahui bahwa secara umum seorang admin dapat melakukan segala hal di dalam sistem. Sesuai dengan gambar di atas, terlihat bahwa admin memiliki 3 menu utama yang terdiri dari menu dashboard, kategori, dan menu appsetting. Untuk pengguna dengan hak akses user biasa, menu yang dimiliki hanya 2, yaitu menu dashboard dan menu kategori.

3. Tampilan Daftar Berkas dalam Menu Kategori

Berdasarkan gambar 13, pada halaman dashboard akan terlihat jumlah dokumen yang dimiliki masingmasing kategori, yang apabila diklik maka akan menampilkan halaman daftar dokumen. Daftar dokumen ini juga dapat diakses melalui menu kategori dan memilih salah satu jenis dokumen yang akan dilihat. Sesuai gambar 13 juga diketahui bahwa kategori dokumen di dalam sistem terdiri dari 6 kategori, yaitu akademik, kemahasiswaan, kegiatan, akreditasi, dokumentasi, rekap pegawai. Setiap user memiliki role yang berbeda dan juga hak akses menu kategori yang berbeda-beda sesuai kebutuhan yang diatur oleh admin. Berikut tampilan daftar berkas dalam menu kategori  $\rightarrow$  submenu akademik :

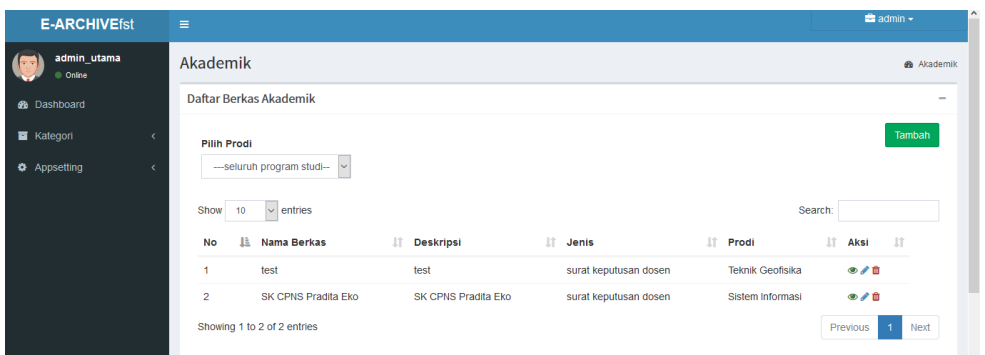

Gambar 14**.** Tampilan Daftar Berkas dalam Kategori Dokumen

Pada gambar 14 di atas dapat dilihat bahwa pada tampilan daftar berkas, terdapat tombol tambah untuk melakukan tambah dokumen, dan tombol aksi yang dapat digunakan untuk melihat, mengubah, dan menghapus dokumen.

- a. Tambah Dokumen
	- Jika pengguna mengklik tombol tambah, maka akan tampil halaman tambah berkas berikut ini :

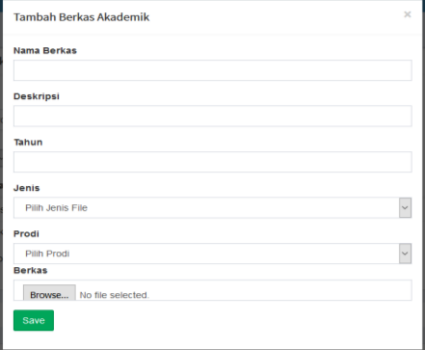

Gambar 15**.** Tampilan Tambah Berkas

Pada gambar 15 di atas terlihat bahwa dalam melakukan tambah berkas, pengguna harus memasukan identitas berkas dengan lengkap, kemudian klik tombol simpan untuk menyimpan data dokumen baru tersebut dalam sistem.

## b. Lihat Dokumen

Jika pada gambar 14 pengguna klik tombol aksi lihat data , maka sistem akan menampilkan detail dari data yang dipilih sebagai berikut :

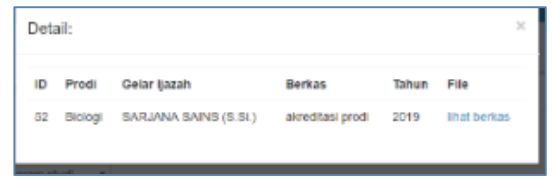

Gambar 16. Tampilan Lihat Data

c. Edit Dokumen

Jika pada gambar 14 pengguna klik tombol aksi edit data , maka sistem akan menampilkan form edit data yang tampilannya seperti berikut ini :

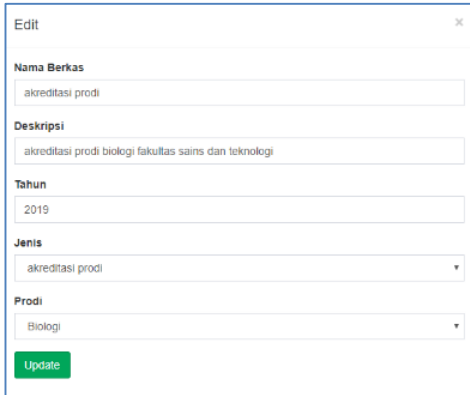

Gambar 17**.** Tampilan Edit Data

# 4. Tampilan Menu AppSetting

Menu Appsetting hanya dimiliki oleh hak akses user sebagai admin. Sesuai dengan gambar 13, diketahui bahwa dalam menu App Setting terdapat 4 submenu yang dapat diatur admin, yaitu: submenu jenis berkas, menu role setting, user role setting, dan submenu role setting.

a. Submenu Jenis Berkas

Submenu jenis berkas digunakan untuk melakukan pengelolaan terhadap jenis berkas yang akan digunakan didalam aplikasi. Pengelolaan tersebut meliputi tambah, lihat, ubah, dan hapus jenis berkas. Berikut tampilan submenu jenis berkas.

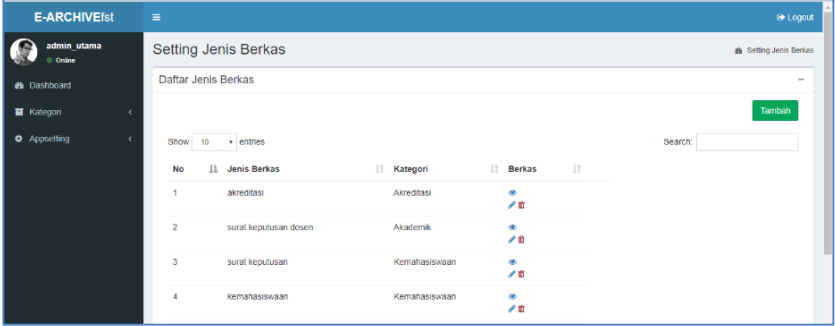

Gambar 18. Tampilan *Setting* Jenis Berkas

b. Submenu Menu Role Setting

Submenu menu role setting ini digunakan untuk melakukan pengelolaan terhadap menu-menu yang diizinkan untuk diakses oleh role tertentu. Pada menu ini admin dapat melakukan pengelolaan meliputi : tambah, lihat, edit, dan hapus menu role yang telah diatur untuk jenis role tertentu. Berikut tampilan halaman submenu role setting :

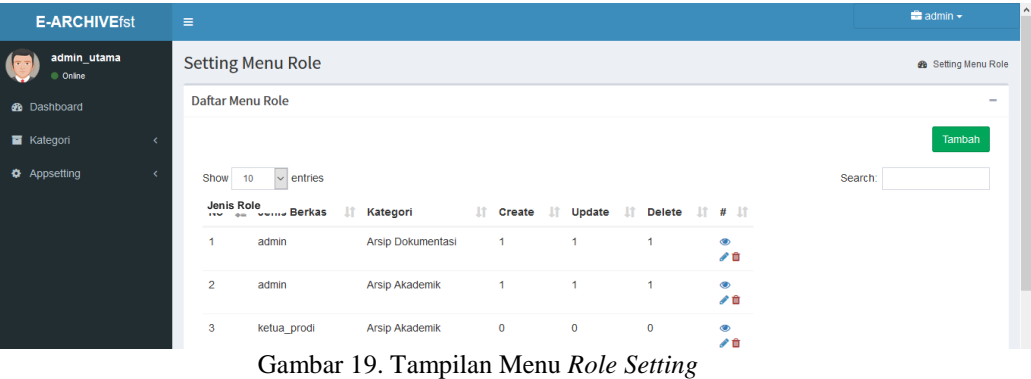

c. Submenu Setting User Role

Submenu setting user role digunakan untuk memberikan aturan role hak akses pada user. Pada menu ini admin dapat melakukan pengelolaan meliputi : tambah, lihat, edit, dan hapus user role. Berikut tampilan setting user role pada sistem :

| <b>E-ARCHIVEfst</b>                 | $\equiv$                    |                                          | $\triangleq$ admin $\sim$  |
|-------------------------------------|-----------------------------|------------------------------------------|----------------------------|
| admin_utama<br>$-$<br>C Online      | <b>Setting User Role</b>    |                                          | <b>®</b> Setting User Role |
| <b>@</b> Dashboard                  | <b>Daftar User Role</b>     |                                          | -                          |
| <b>E</b> Kategori                   |                             |                                          | Tambah                     |
| <b><math>\Phi</math></b> Appsetting | Show<br>10                  | $\vee$ entries                           | Search:                    |
|                                     | No                          | IE.<br><b>Nama User</b>                  | Iî.<br>١t<br>Role          |
|                                     | $\bullet$ 1                 | admin                                    | admin                      |
|                                     | $\odot$ 2                   | MAULADI, S.Kom., M.Eng                   | ketua_prodi                |
|                                     | $\bullet$ 3                 | Prof. Drs. DAMRIS M, M.Sc., Ph.D.        | dosen                      |
|                                     | $\bullet$ 4                 | Ir AZIZATULHUSNAH                        | kabag_tu                   |
|                                     | <b>O</b> 5                  | PRADITA EKO PRASETYO UTOMO, S.Pd., M.Cs. | admin                      |
|                                     | $\bullet$ 6                 | RENI ARYANI, S.Kom., M.S.I.              | dosen                      |
|                                     | Showing 1 to 6 of 6 entries |                                          | Previous<br>Next           |

Gambar 20. Tampilan Setting *User Role*

## c. Submenu Role Setting

Submenu role setting digunakan untuk membuat jenis role untuk user. Pada menu ini admin dapat melakukan pengelolaan meliputi : tambah, lihat, edit, dan hapus role. Berikut tampilan role setting pada sistem

| <b>E-ARCHIVEfst</b>                         | $\equiv$            |                                        |                                                                            |           | ۸<br>$\triangleq$ admin $\sim$ |
|---------------------------------------------|---------------------|----------------------------------------|----------------------------------------------------------------------------|-----------|--------------------------------|
| admin_utama<br>$\sim$<br>$\bullet$ Online   | <b>Setting Role</b> |                                        | <b>&amp;</b> Setting Role                                                  |           |                                |
| <b>B</b> Dashboard                          | <b>Daftar Role</b>  |                                        | $\qquad \qquad$                                                            |           |                                |
| Kategori<br>$\epsilon$                      |                     |                                        |                                                                            |           | Tambah                         |
| <b><math>\Phi</math></b> Appsetting<br>×    | Show 10             | $\vee$ entries                         |                                                                            | Search:   |                                |
|                                             | <b>No</b>           | <b>JE Nama Role</b>                    | 圹<br>Aksi                                                                  | <b>Jî</b> |                                |
|                                             | 1                   | wakil_dekan_1                          | $\bullet$<br>✔️自                                                           |           |                                |
|                                             | $\overline{2}$      | wakil_dekan_2                          | $\bullet$<br>∥€                                                            |           |                                |
|                                             | 3                   | wakil_dekan_3                          | $\bullet$<br>∥自                                                            |           |                                |
|                                             | $\overline{4}$      | kabag_tu                               | $\bullet$<br>✔■                                                            |           |                                |
|                                             | 5                   | dosen                                  | $\bullet$<br>∥自                                                            |           |                                |
| Transferring data from arsip.fst.unia.ac.id | $\mathbf 6$         | pegawai<br>$\sim$ $\sim$ $\sim$ $\sim$ | $\circledast$<br>✔■<br>$\mathbf{A}$ $\mathbf{B}$ $\mathbf{A}$ $\mathbf{C}$ |           | $\sim$                         |

Gambar 21. Tampilan Role *Setting*

## *4.5 Testing and Integration Sistem*

Setelah implementasi sistem dilakukan, maka dilakukan pengujian fungsionalitas sistem dengan menggunakan metode Black Box Testing. Secara umum hasil pengujian menunjukan bahwa seluruh fungsi yang terdapat di dalam sistem telah berhasil menampilkan halaman yang sesuai dengan harapan. Selanjutnya dilakukan instalasi sistem informasi manajemen arsip pada server unja dengan alamat domain https://arsip.fst.unja.ac.id untuk kemudian diterapkan di Fakultas Sains dan Teknologi.

## **5. Kesimpulan**

Sistem informasi manajemen arsip Fakultas Sains dan Teknologi yang dikembangkan telah sampai pada tahap integration sistem dan berhasil di instal pada domain fst.unja.ac.id yang dapat diakses pada [https://arsip.fst.unja.ac.id.](https://arsip.fst.unja.ac.id/) Secara umum sistem akan dapat memudahkan manajemen pengelola dokumen di Fakultas Sains dan Teknologi, sehingga dapat memudahkan dalam pencarian dokumen yang dibutuhkan.

#### **6. Daftar Rujukan**

- [1] H. Abi, and B. Hakim, "OMEKA : Aplikasi Pengelola Arsip Digital Dalam Berbagai Format," *Jupiter*, vol. XIV, no. 2, pp. 31–37. 2015.
- [2] Kurniatun, "Pembinaan Arsip Kerja Sebagai Upaya Penyelamatan Arsip," *Diplomatika*, vol. 2, no. 1, pp. 9–22, 2018.
- [3] J. Hutahaean, *Konsep Sistem Informasi.pdf*. Yogyakarta: Deepublish, 2014.
- [4] E. Y. A. R. Irviani, *Pengantar Sistem Informasi.pdf*, Ed. I. Jogyakarta: CV. Andi Offset, 2017.
- [5] I. Nuraida, *Manajemen Administrasi Perkantoran.pdf*. Yogyakarta: Penerbit Kanisius, 2008.
- [6] Sattar, *Manajemen Kearsipan.pdf*. Yogyakarta, 2019.
- [7] Y. Y. H. A. Prasetyo, *Mudah Menguasai Framework Laravel.pdf*. Jakarta: PT. Elex Media Komputindo, 2019.
- [8] R. S. Pressman, *Software Engineering; A Practitioner's Approach*. McGraw-Hill, 2010.
- [9] Dennis. A, Wixom. B. H., Roth. R. M., System Analysis and Design, Fifth Edition, USA, John Wiley & Sons, Inc, 2012.
- [10] K. E. Kendall and J. E. Kendall, *System Analysis and Design*, 8th Editio. United State: Prentice Hall. 2011.